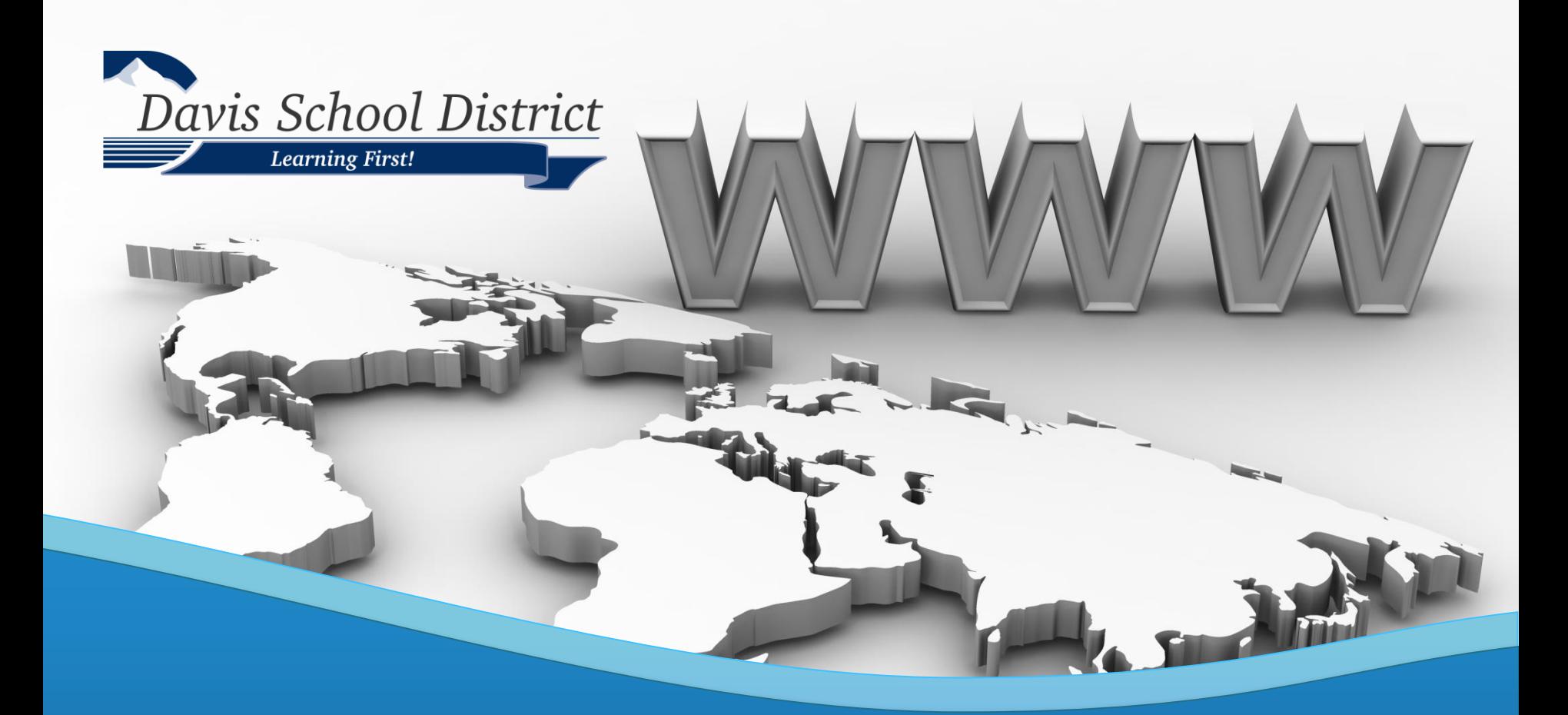

### **Payroll Management Orientation**

- ➢ View and Print Paystubs and W-2's
- ➢ Make Changes to Personal Profile, Direct Deposit, Payroll Deductions, and Tax Withholding Information

### Go to the District homepage at: www.davis.k12.ut.us 
Solick on "Quicklinks"

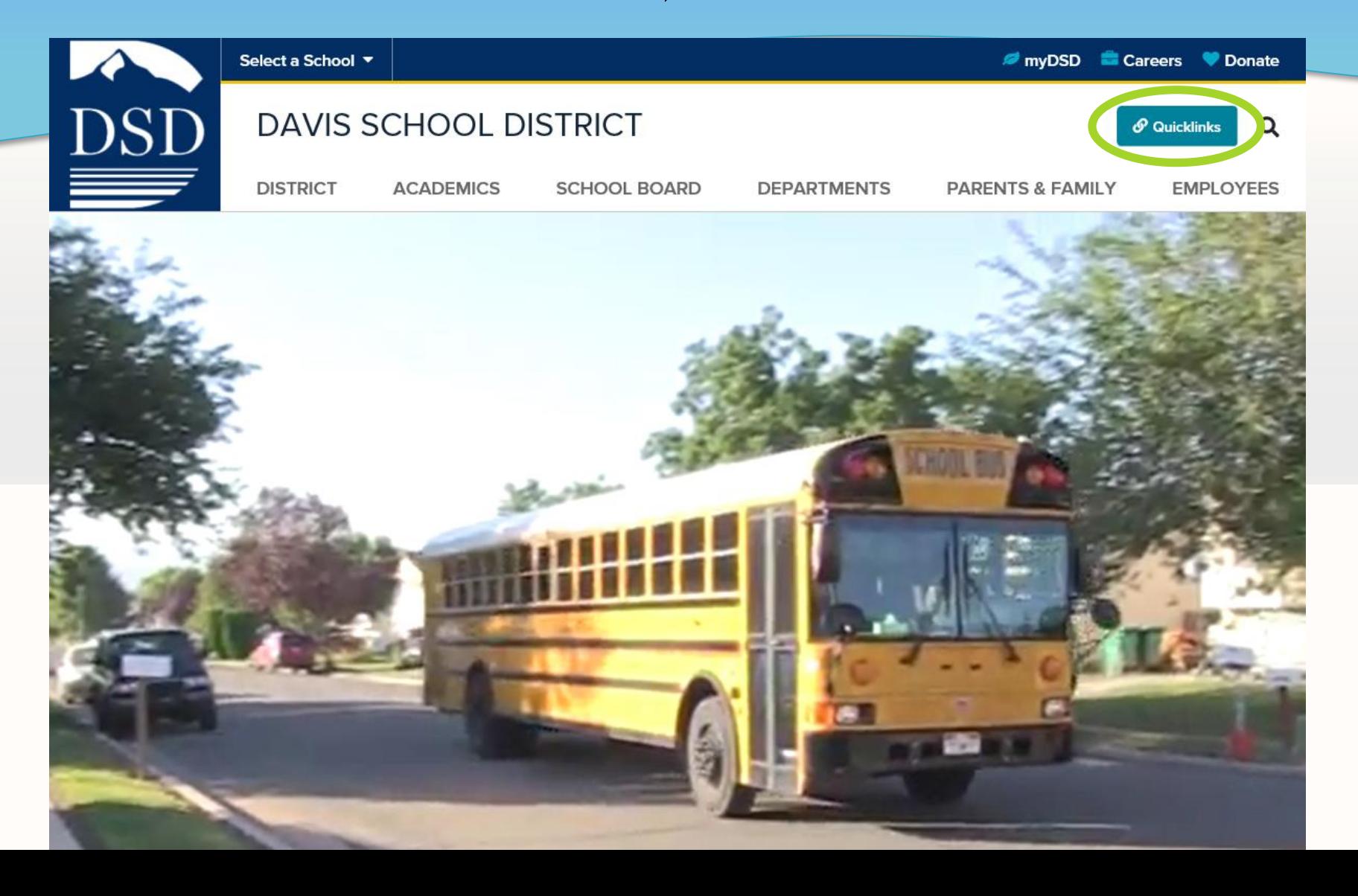

### Click on "Payroll Management"

#### **QUICKLINKS**

#### **DISTRICT LINKS**

**Bus Routes** 

**DSD Hotlines** 

**Emergency Management** 

**Policy Manual** 

**School Maps** 

**School Year Calendars** 

#### **TOOLS**

Encore Email/Office 365 **Evaluate Davis** Canvas Finalsite myIDEA Payroll Management **District Library System District Callout System** 

**District Aesop System** 

Safari Montage

### New Employees Must **Register**

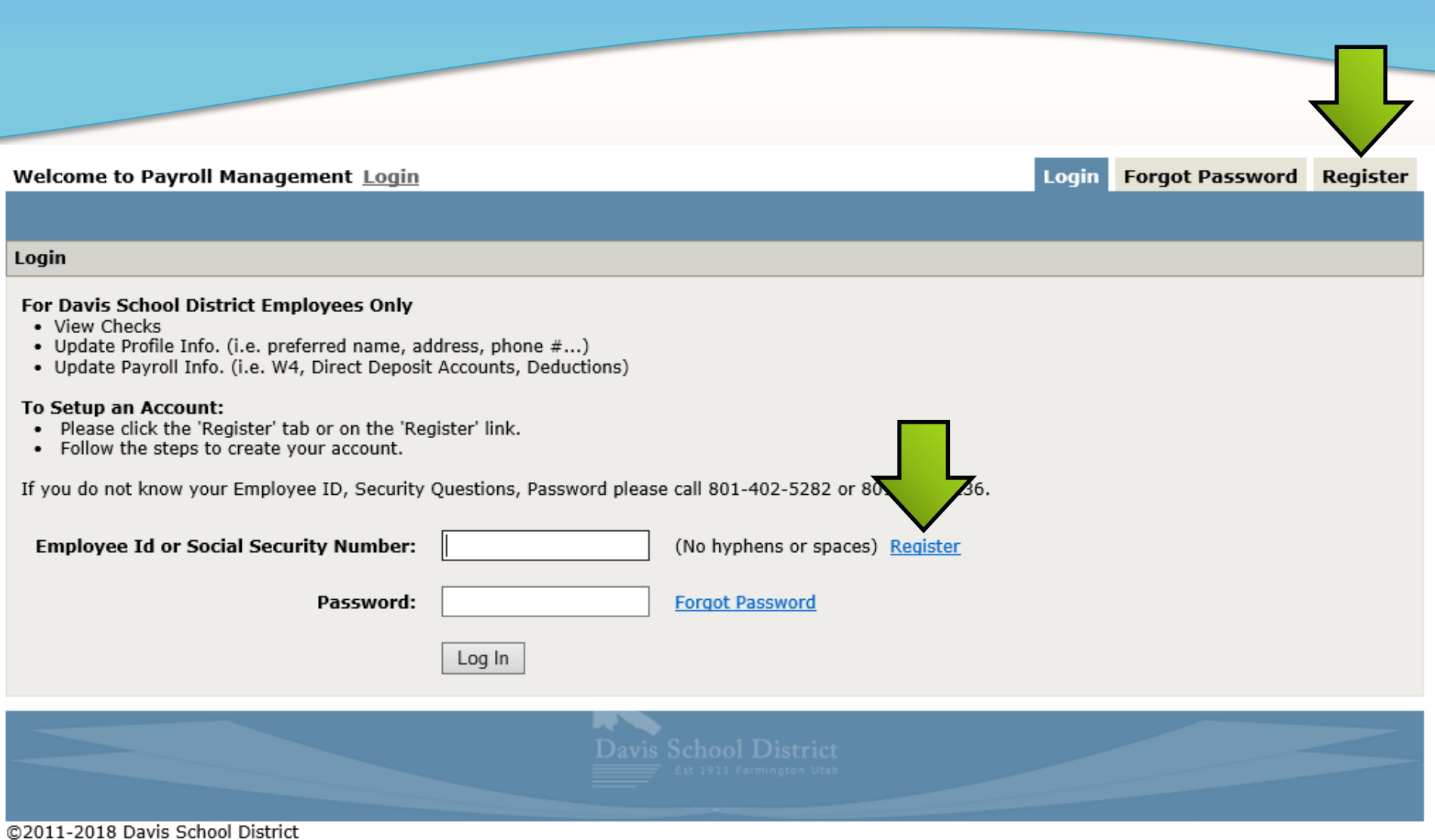

### **Login** to Payroll Management to enter your **Direct Deposit** and **W-4 Tax Information!**

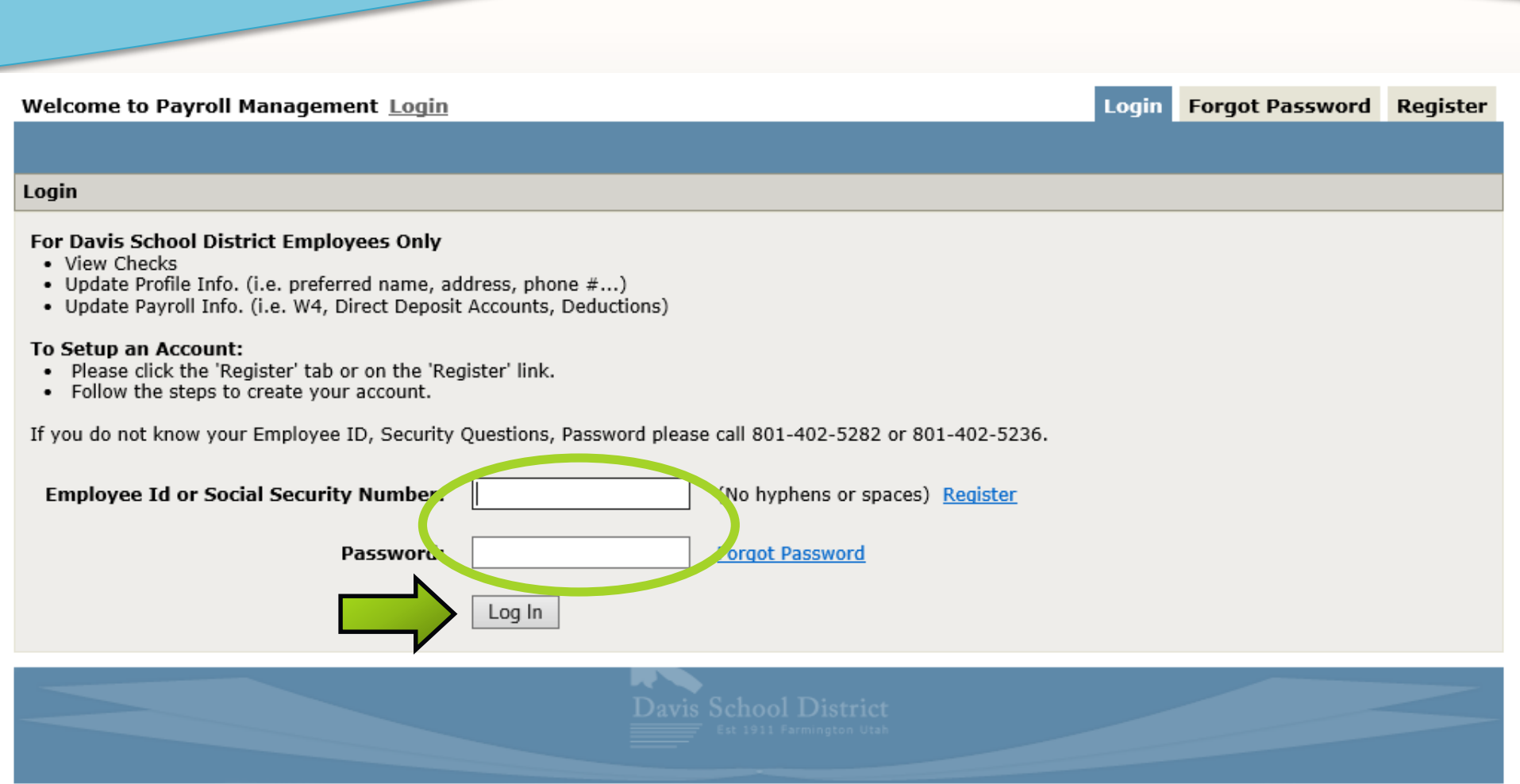

@2011-2018 Davis School District

#### **Create or Change Your Password**

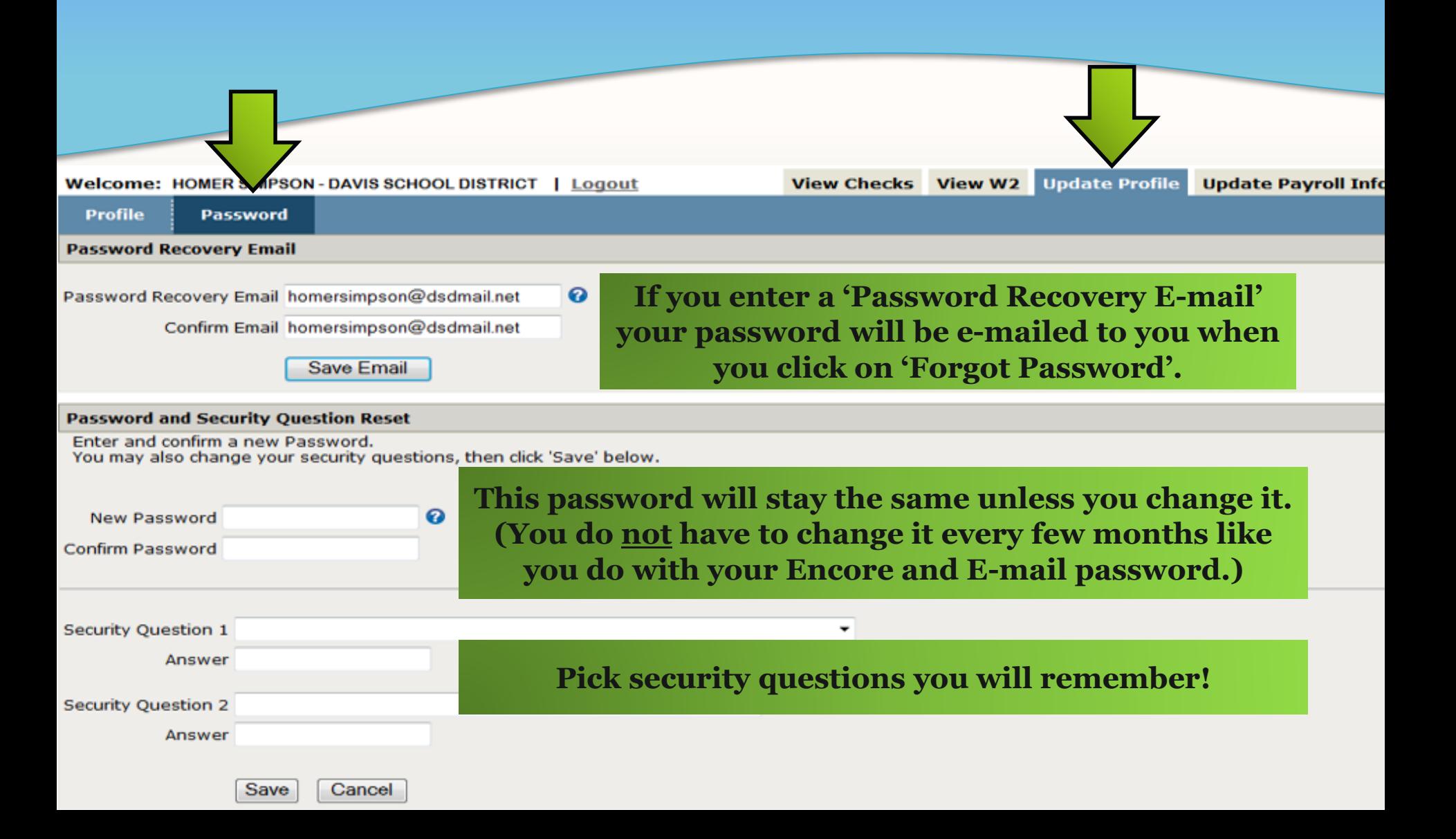

## Enter Your **W-4 Tax Information Marital Status AND W-4 Withholding Allowances!**

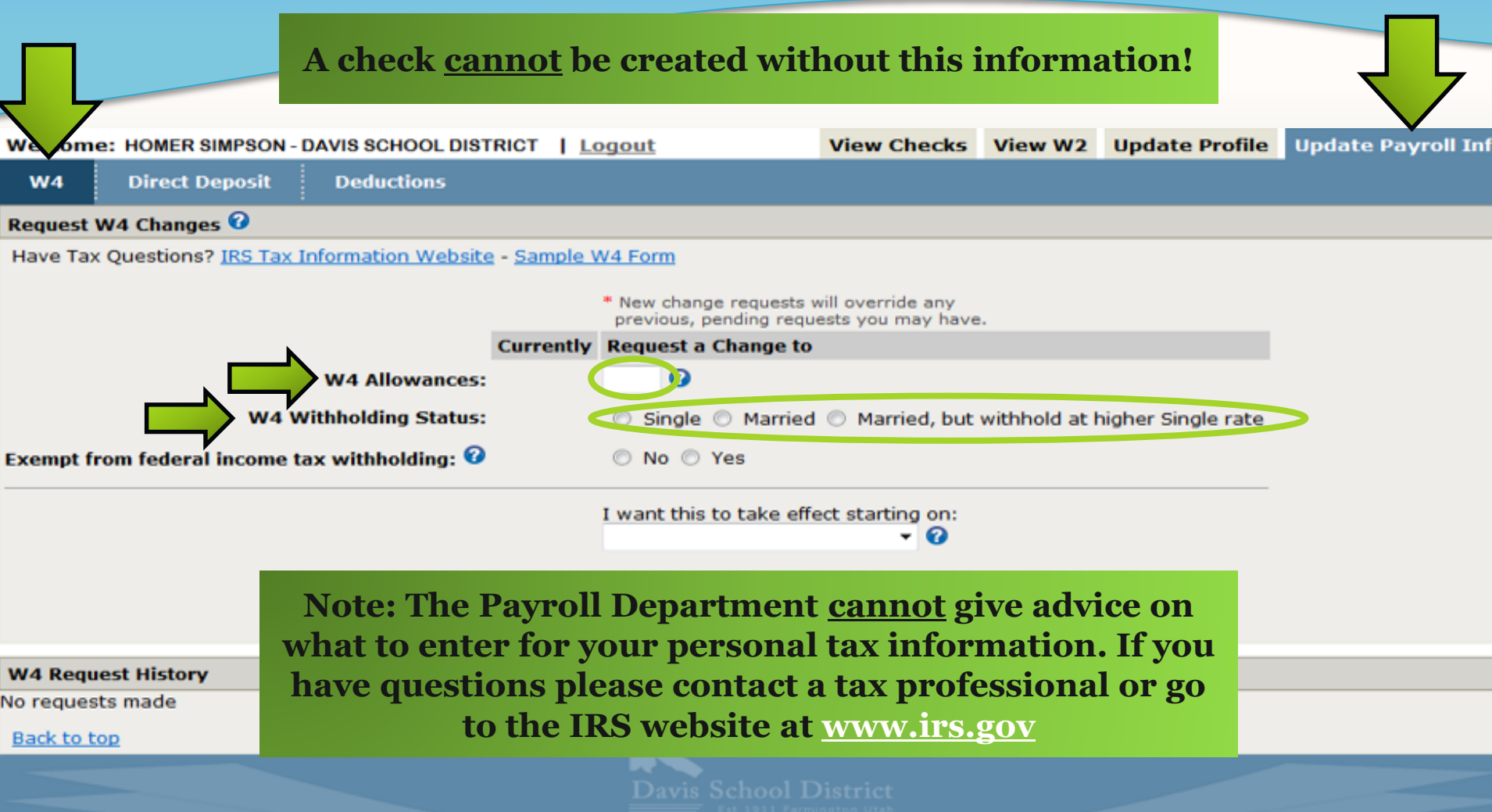

#### **Enter and Change Direct Deposit Information**

**Welcome: HOMER APSON-DAVIS** W<sub>4</sub> **Direct Deposit** De Main Account <sup>O</sup> See my history of requests

**If you are unsure of your Routing Number or Account Number please check with your bank. It is YOUR responsibility to make sure your Direct Deposit information is always accurate and current. Incorrect information will lead to delays in receiving your pay check.** 

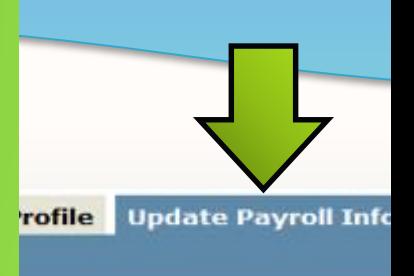

#1234567#

1234567

**Bank Account Number** 

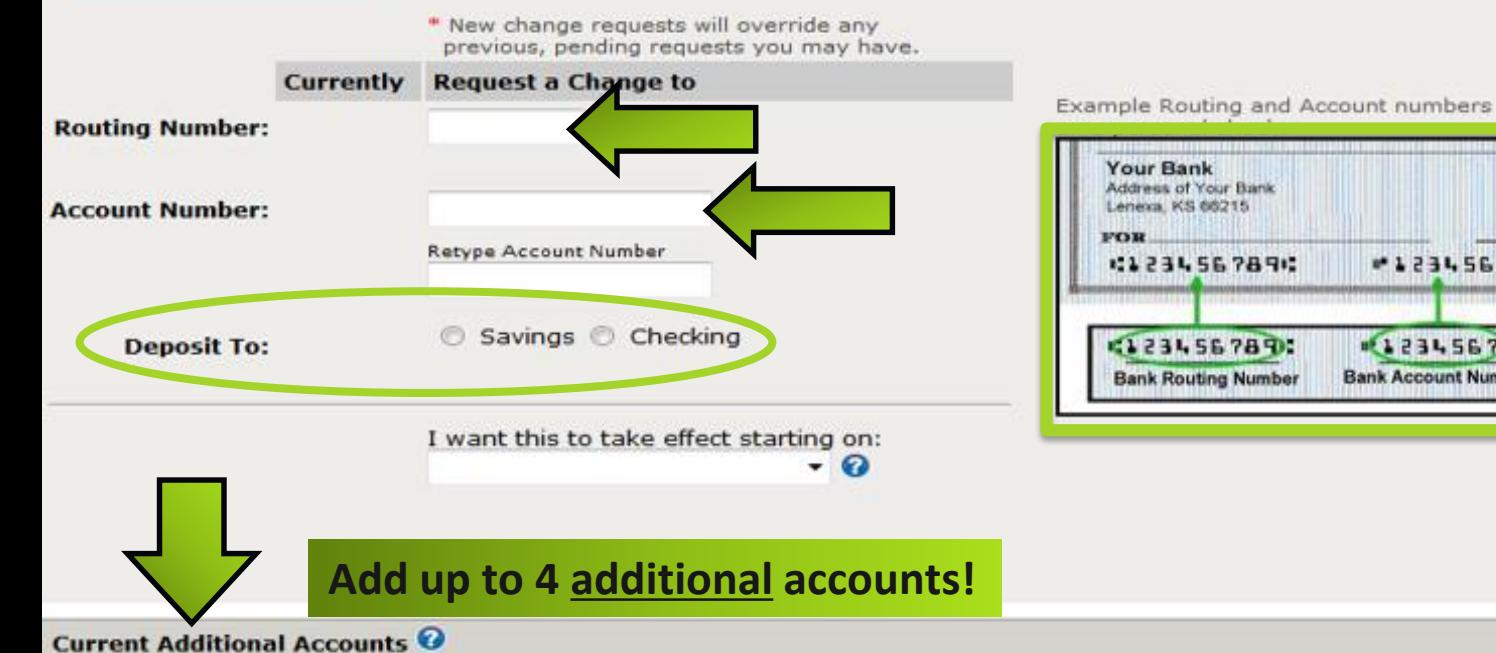

**Add New Account** 

**Reorder Account Priorities** 

### **Change Deductions Change, Stop or Start Certain Current Deductions**

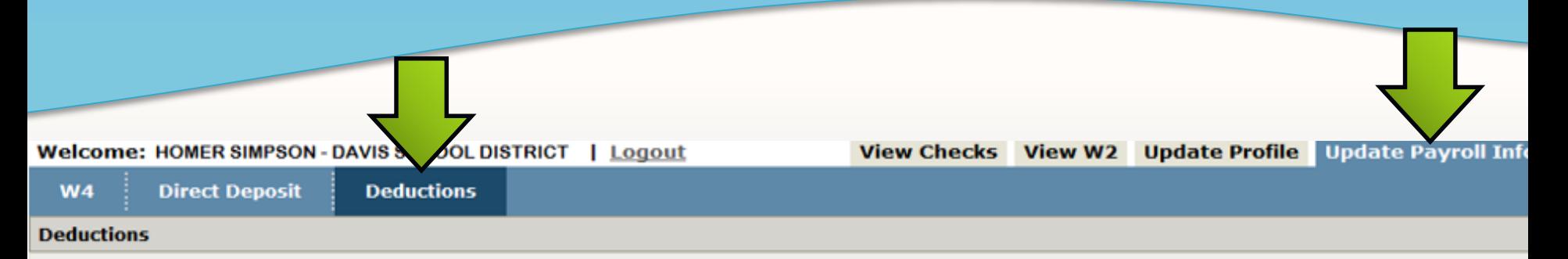

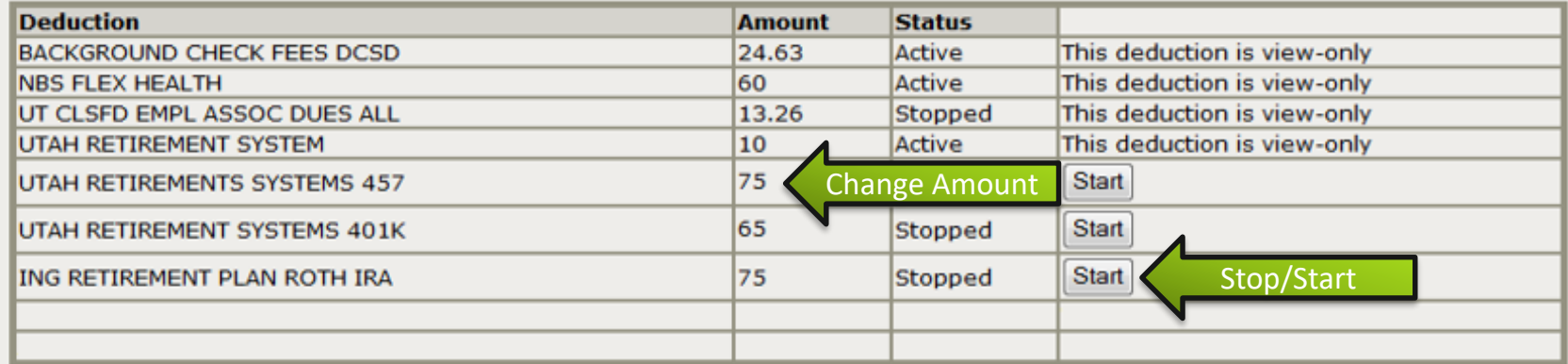

\* New change requests will override any previous, pending requests you may have.

#### **Deductions Request History**

No requests made

#### **Back to top**

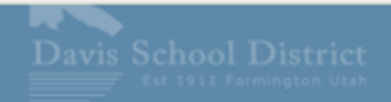

### View and Print Your **Check Stubs**

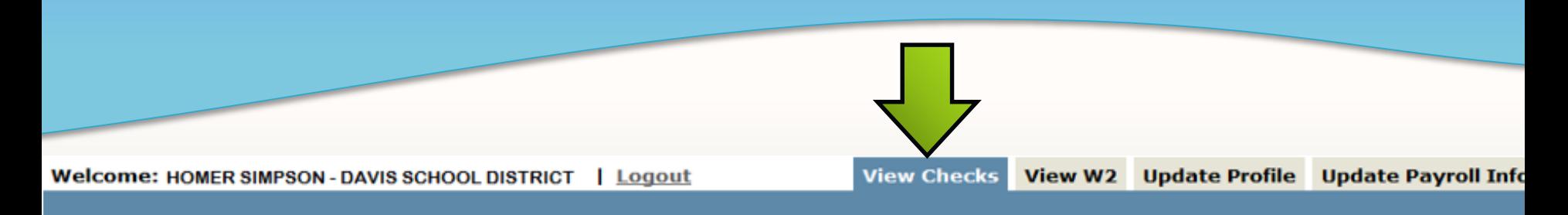

**Paychecks by Year** 

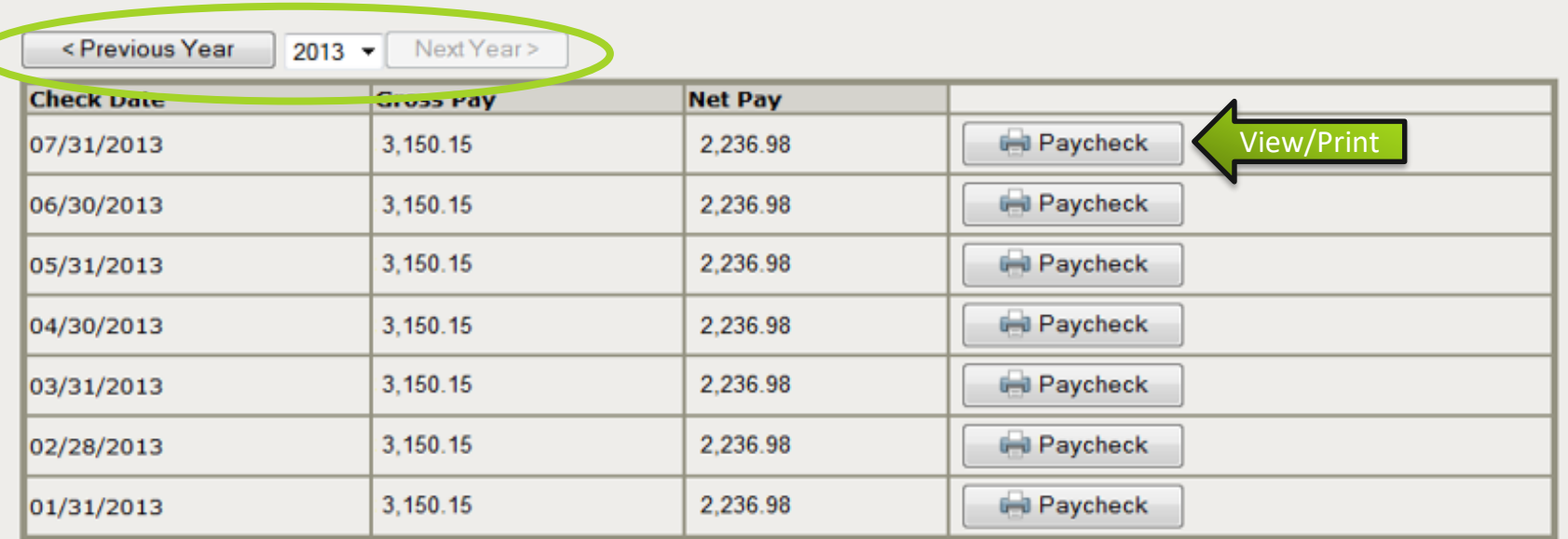

**Les** 

#### View and Print Your **W-2's**

#### $W25$

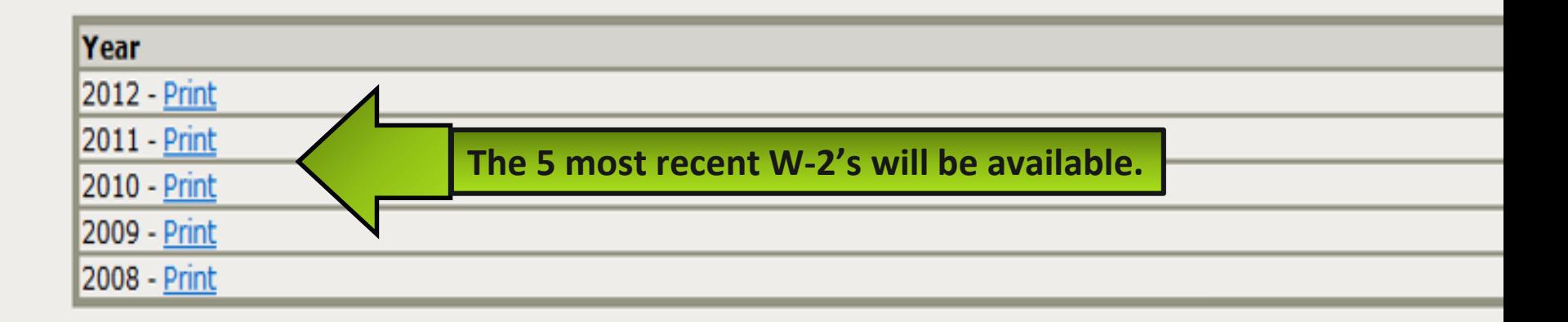

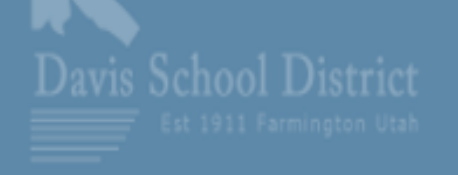

@2011-2013 Davis School District - contact support

### Change **Profile/Personal** Information

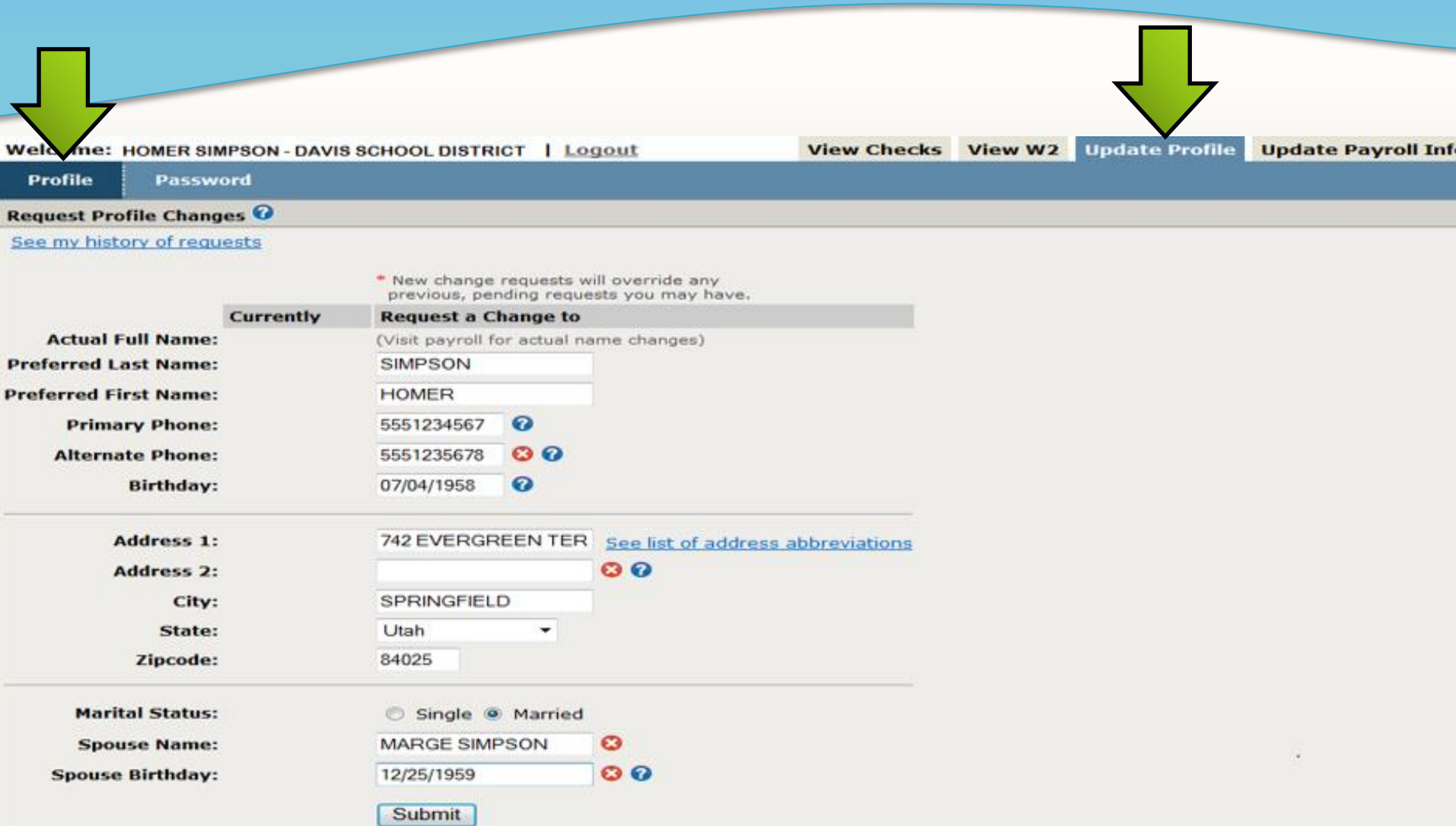

# **Questions?**

# **Call the Payroll Department: 801-402-5282**

# **THANK YOU!**

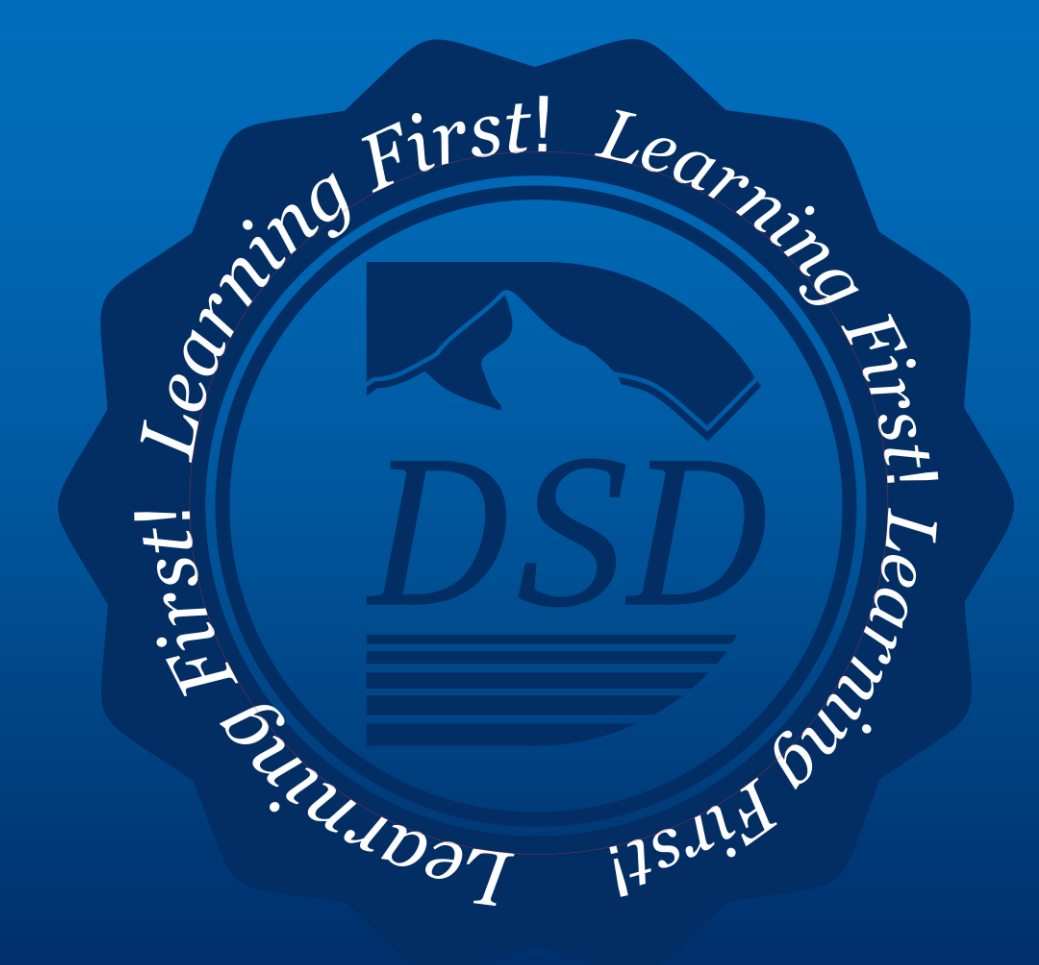